## Resizing images in FastStone for Digital Competitions

• **Adjust and crop your image**. Digital entries can be any shape so long as they fit in the boundaries.

(Maximum width 1920pix, height 1200pix. Minimum width 1024pix, height 768pix )

- Open your image in FastStone and select the **Resize/Resample** button on the top menu.
- You will see the dialogue box below.

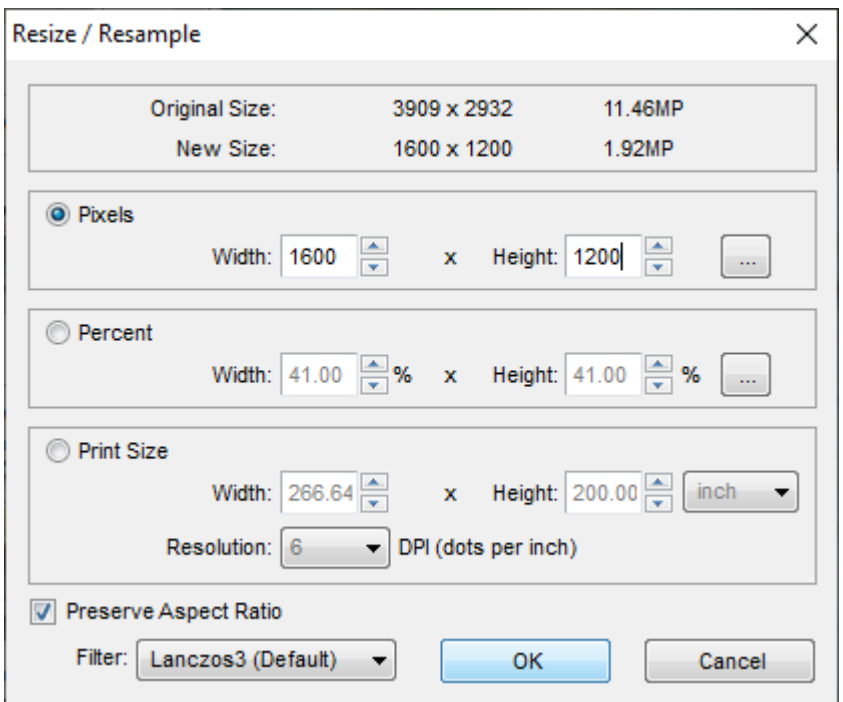

- Select pixels.
- Type height 1200.
- Make sure width is less than 1920.
- OK.
- Your image has now been reduced in size.
- Save your image with a new name to prevent overwriting your original. When saving change the quality if necessary so the file size is less than 2Mb,

Note:

- If your width was more than 1920, then change the width to 1920. The height should now be less than 1200.
- OK. Save with new name.